# **Anmelden für Ihren gebuchten Termin** *So einfach geht's*

### *am schnellsten* **mit QR-Code**

 **QR-Code aus der Bestätigungs-E-Mail mit dem Smartphone oder einem Ausdruck abscannen**

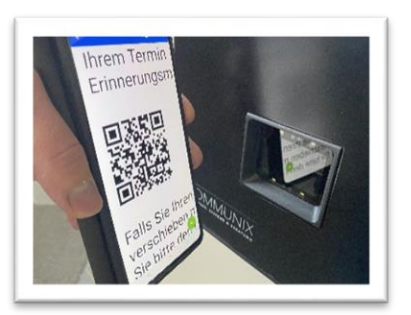

#### *alternativ* **mit Terminkennung**

- **Bildschirm am Terminal berühren**
- **Sprache und Terminvereinbarung bestätigen**
- **Feld ..Sie haben keinen QR-Code?" auswählen**
- **Dreistellige Terminkennung aus der Bestätigungs-E-Mail eingeben**  und "weiter" klicken

#### *oder* **mit Geburtsdatum**

- **Bildschirm am Terminal berühren**
- **Sprache und Terminvereinbarung bestätigen**
- **Feld "Sie haben keinen QR-Code?" auswählen**
- **Feld "Ich habe meine Terminkennung nicht dabei" auswählen**
- **Ihr bei der Terminbuchung angegebenes Geburtsdatum**  eingeben und "weiter" klicken

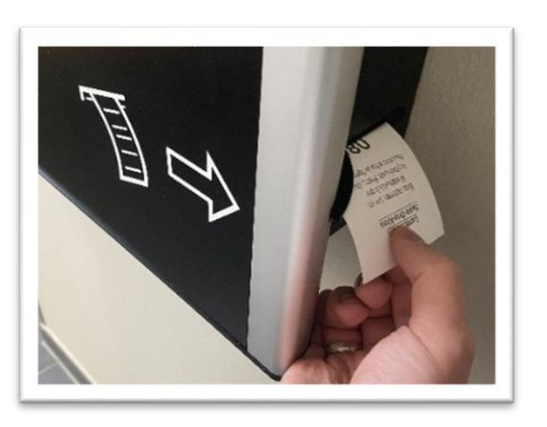

## **Ticket entnehmen – fertig!**

#### *Gut zu wissen:*

*Die Anmeldung ist frühestens 30 Minuten vor und spätestens 15 Minuten nach dem Termin möglich*